# Mechatronics Cylinder Teach Pendant

# (Model:CTA-23EN-NA)Operation Manual

 $\frac{1}{2}$ 

 $rac{2}{\sqrt{2}}$ 

**Document No. SXE-00115A** connect DC24V Power Supply **LCD Display** connect ILK terminal with 24G г  $\sqrt{7}$ (2) ADP Cable, 1m (RP9050-0101)  $\sim$ 

**Ver. 2.62 2001 / 12 / 21**

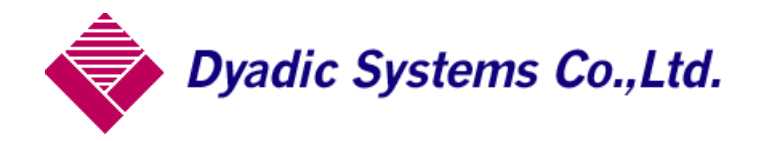

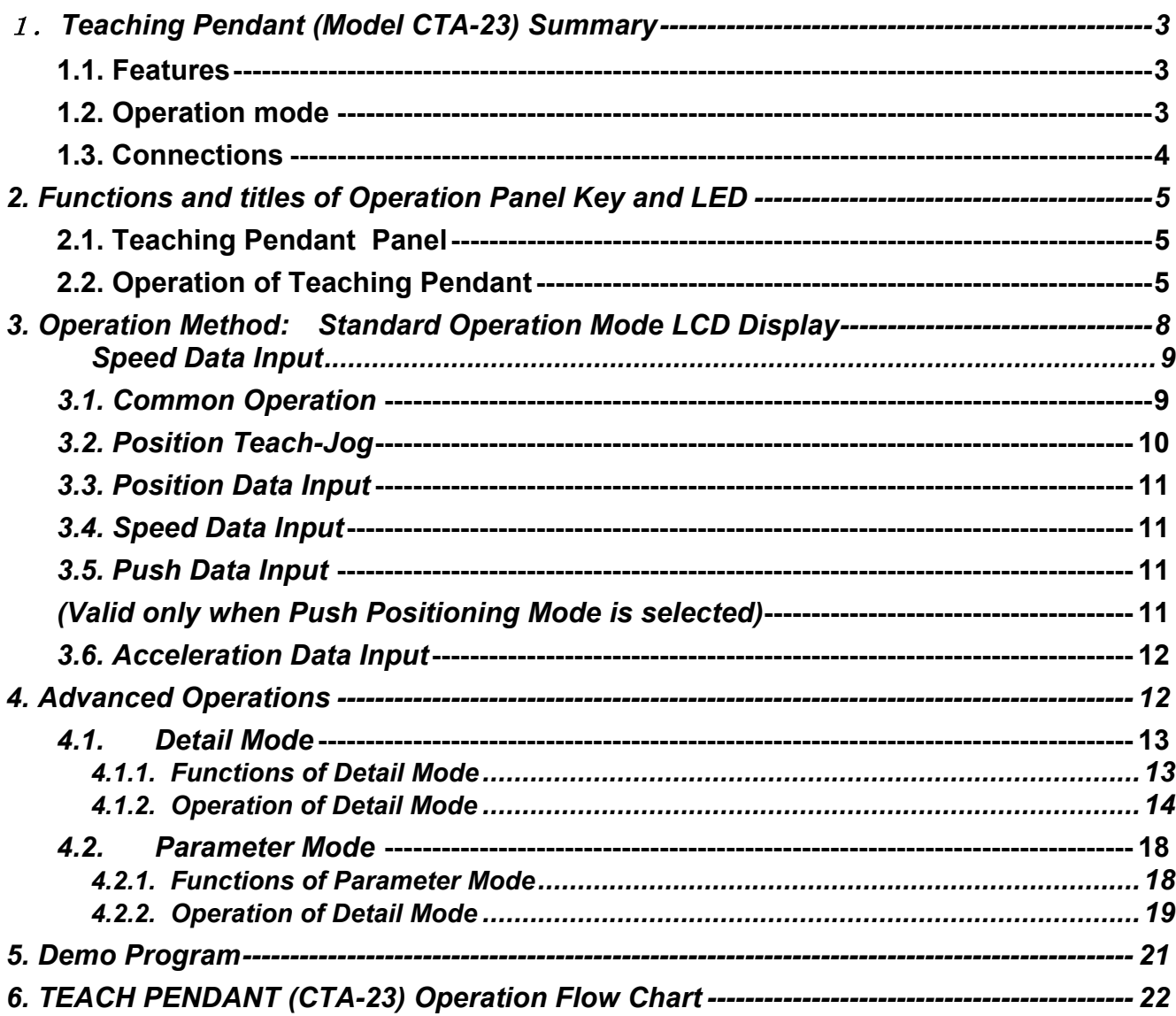

#### 1.**Teaching Pendant (Model CTA-23) Summary**

The **Teaching Pendant (CTA-23)** is a handy type of data entry operation tool for the Mechatronics Cylinder of Dyadic Systems.

#### **1.1. Features**

The basic operation of the CTA-23 Teaching Pendant is very easy. It allows the operator to enter and edit

data by just following the panel instructions.

The cable between the Teaching Pendant and the Mechatronics Cylinder can be connected or removed while the Mechatronics Cylinder has power.

#### **1.2. Operation mode**

There are 2 main operation modes of this Mechatronics Cylinder: **"Positioning Mode"** and **"Push Mode"**. **"Positioning Mode"** moves and stops the Mechatronics Cylinder at the programmed position. **"Push Mode"** moves the Mechatronics Cylinder to the programmed position (called the "Approach Point") at whatever speed and acceleration the user selects. Then it continues its motion at constant speed to push the object with set force.

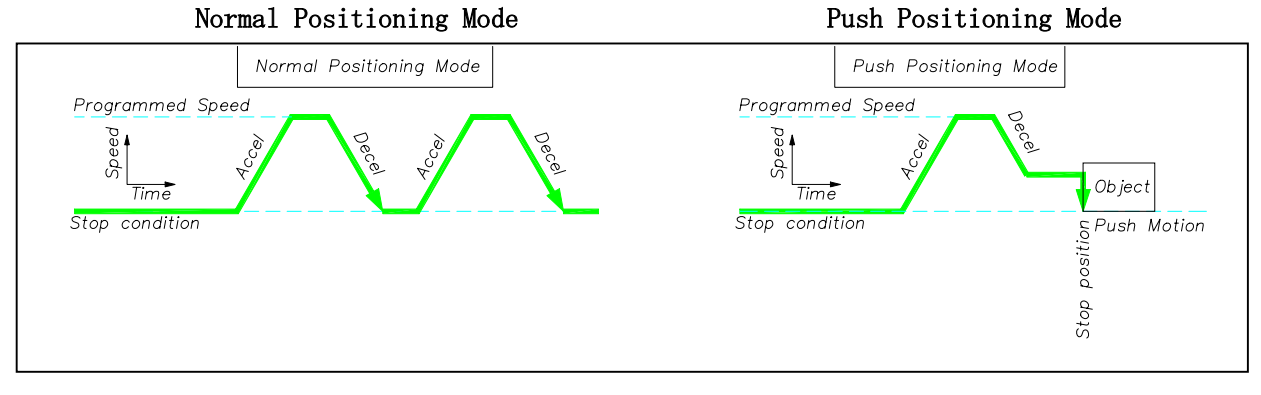

#### **1.3. Connections**

Use the ADP cable (supplied with Teach Pendant) to connect the Mechatronics Cylinder with the CTA-23. The power to CTA-23 comes from the Mechatronics Cylinder. The cable can be connected when the power of the Mechatronics Cylinder is either ON or OFF.

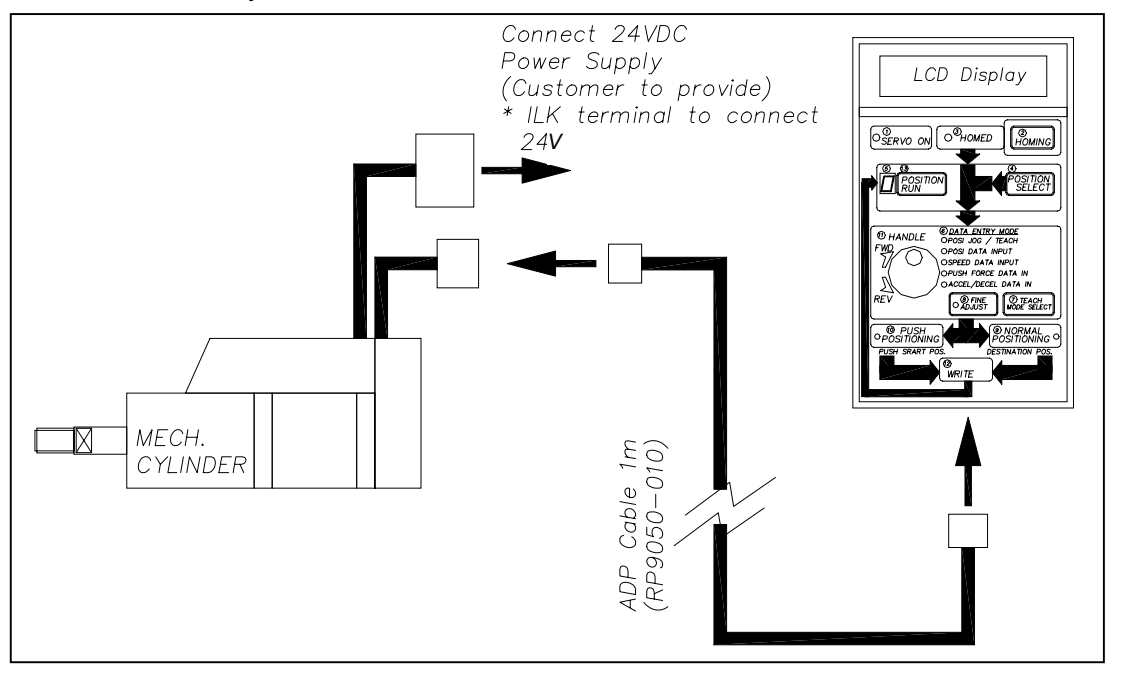

#### Teaching Pendant Operation Manual (Model: CTA-23-EN-NA) for Mechatronics Cylinder SXE-00115A ver.2.62

# **2. Functions and titles of Operation Panel Key and LED**

# **2.1. Teaching Pendant Panel**

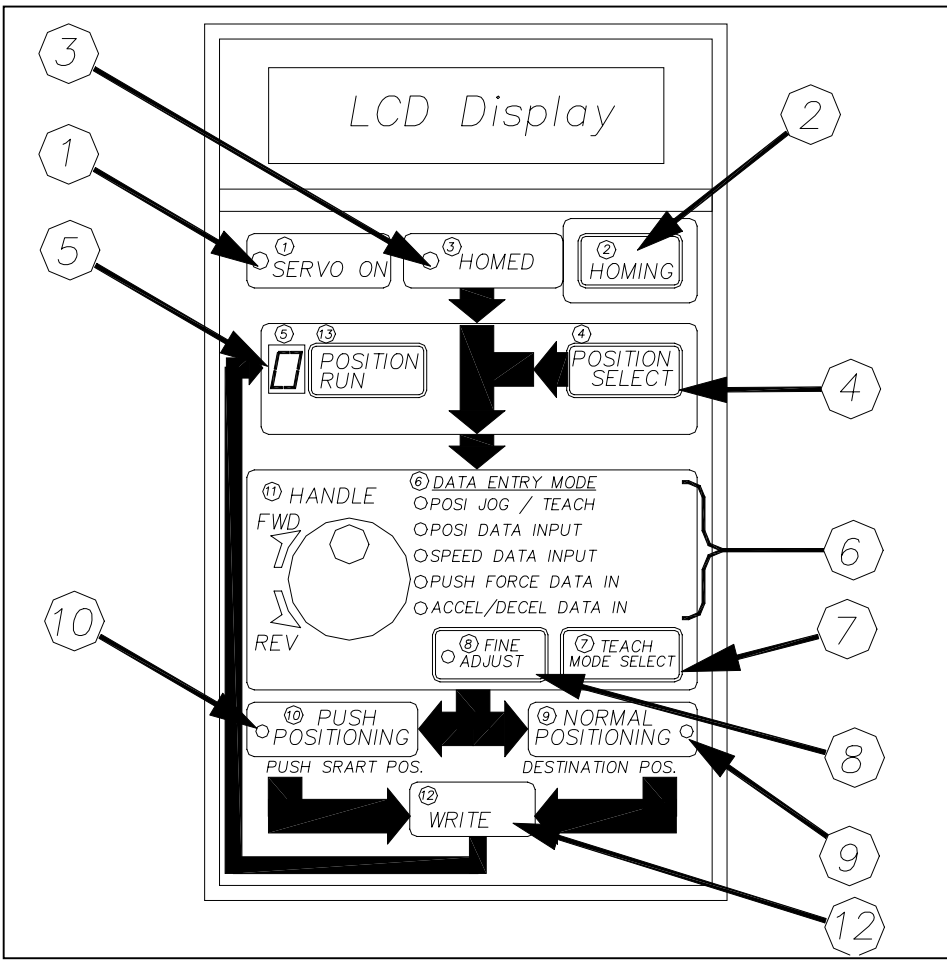

# **2.2. Operation of Teaching Pendant**

The following diagram shows the functions and titles of Operation panel keys and LED. In this manual terms in brackets refer to the key to be used.

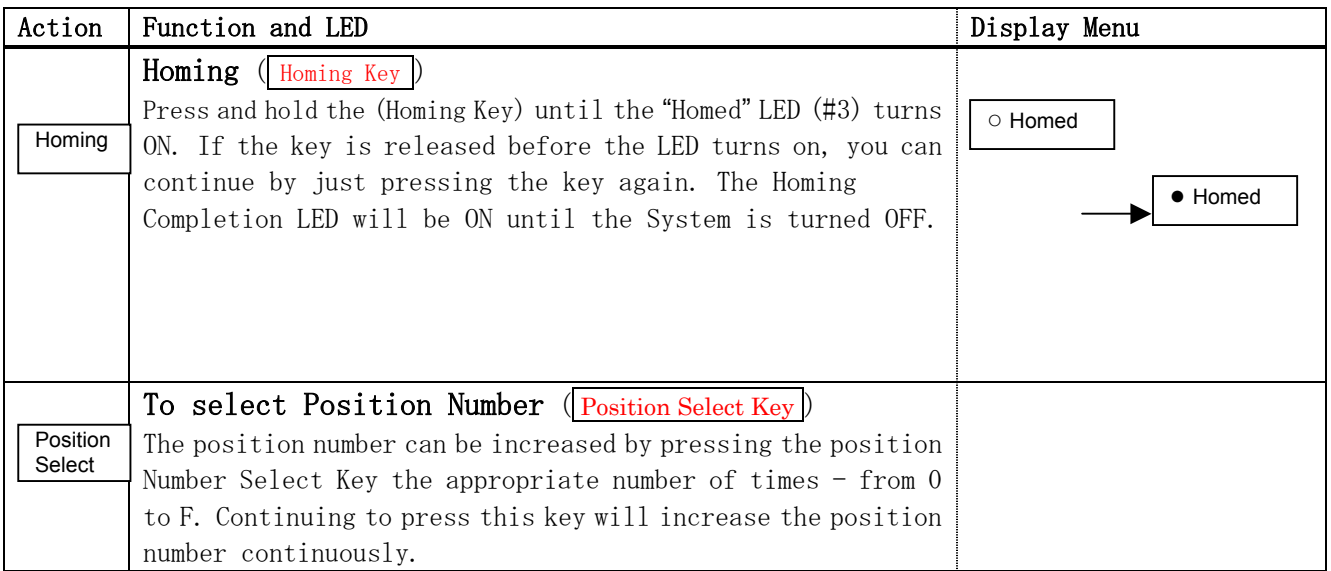

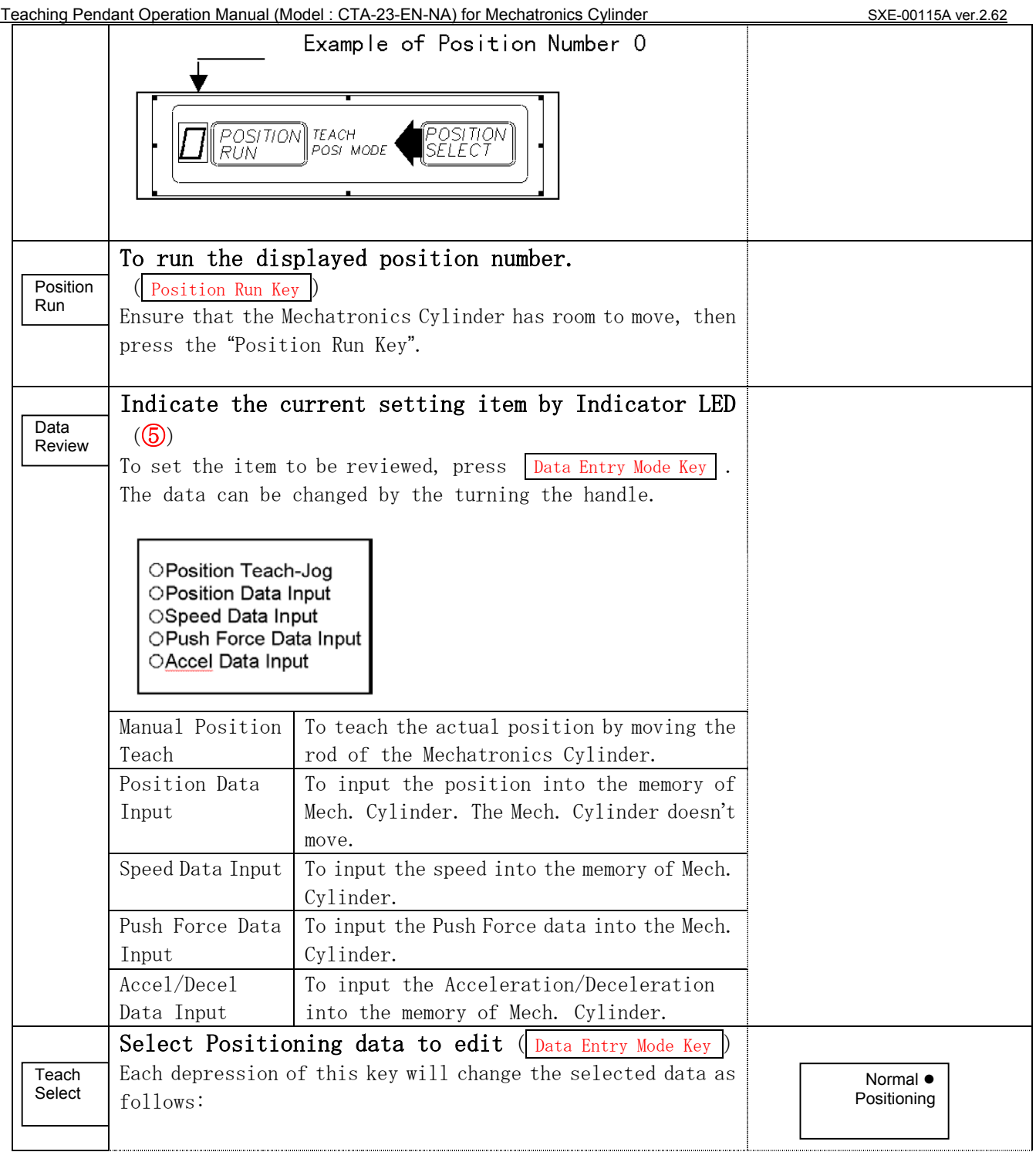

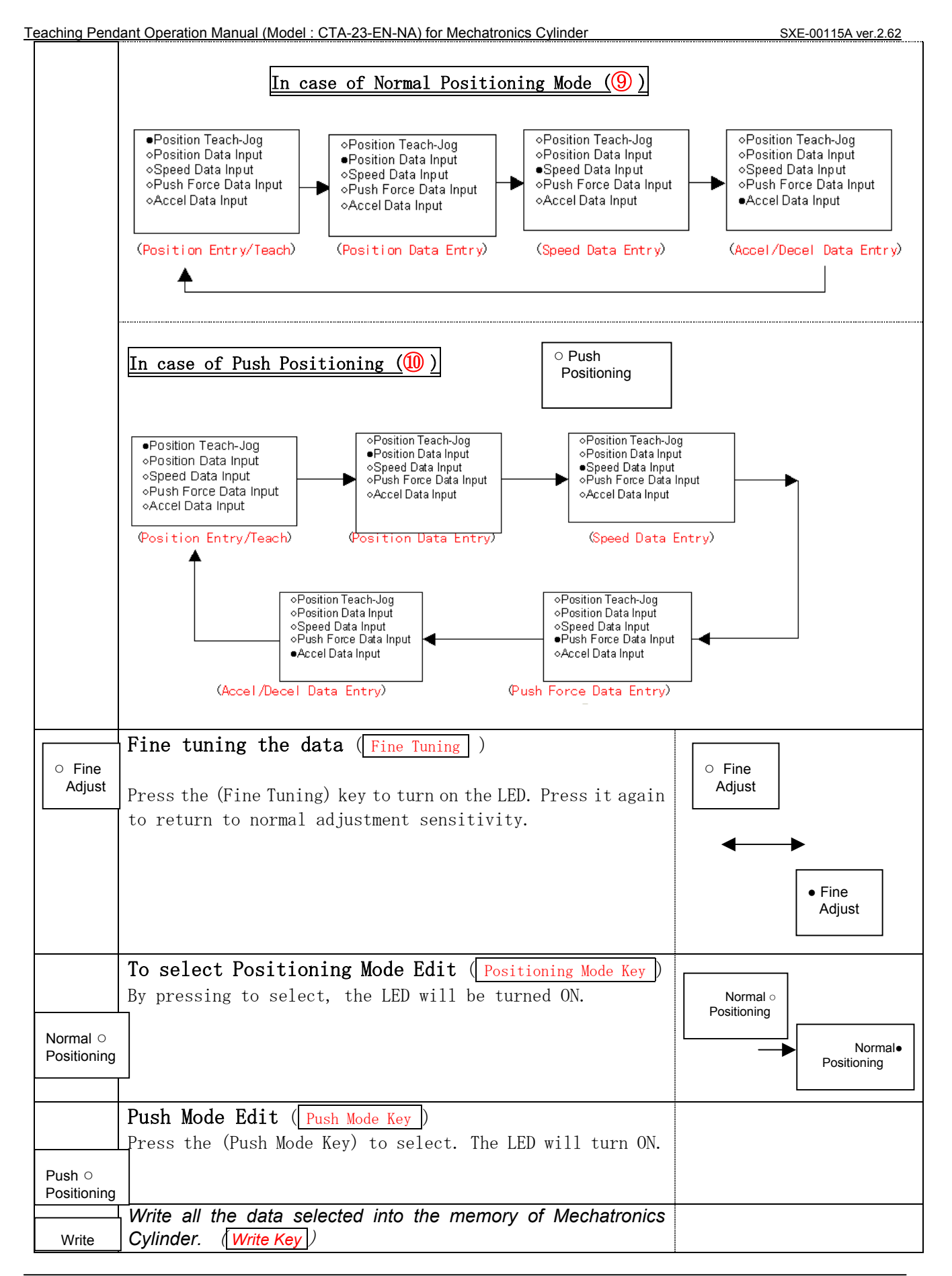

#### *3. Operation Method: Standard Operation Mode LCD Display*

This chapter will explain the basic operation of the Teaching Box. This mode has the following set items:

- **1. Position Teach-Manual**
- **2. Position data entry**
- **3. Speed data entry**
- **4. Push force data entry (in case of Push mode only)**
- **5. Acceleration data entry**

As explained in the summary, this Mechatronics Cylinder has 2 basic motions, "Positioning Mode" and "Push Mode". "Positioning Mode" moves the cylinder rod to the programmed position and stops, "Push mode" starts the push motion from the programmed position which is in front of the object. Please decide which mode is to be used before programming.

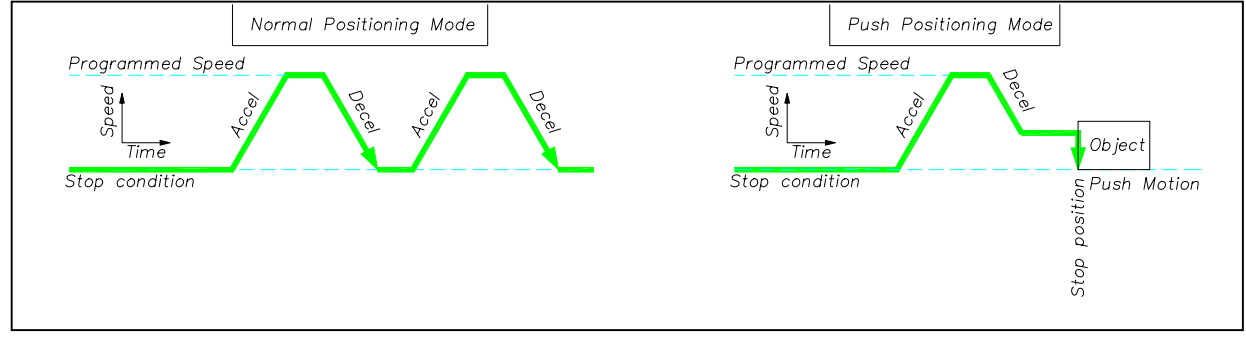

The set data item will be selected by **Data Entry Mode Key** . LED at the desired data set item will be ON. As this key is pressed repeatedly the position of lighted LED will move down, so that the set item will change.

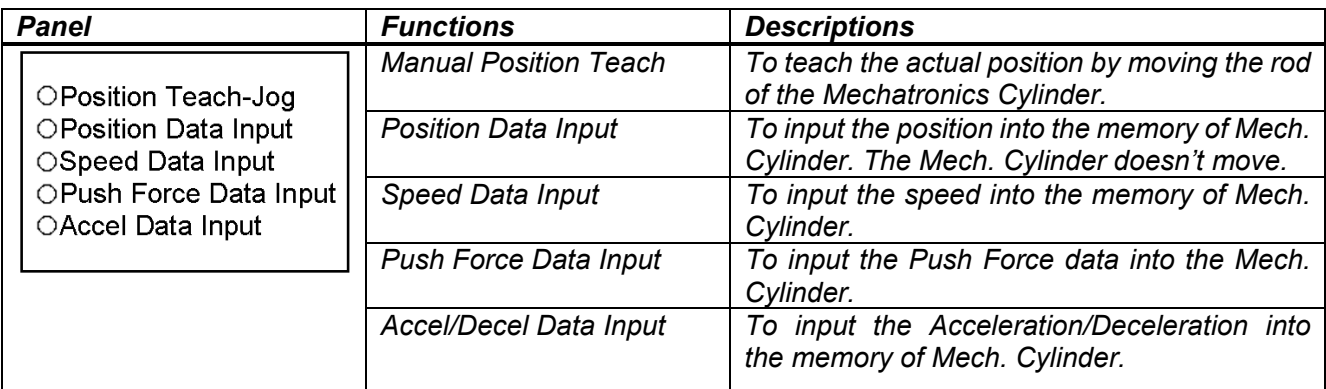

#### *3.1. Common Operation*

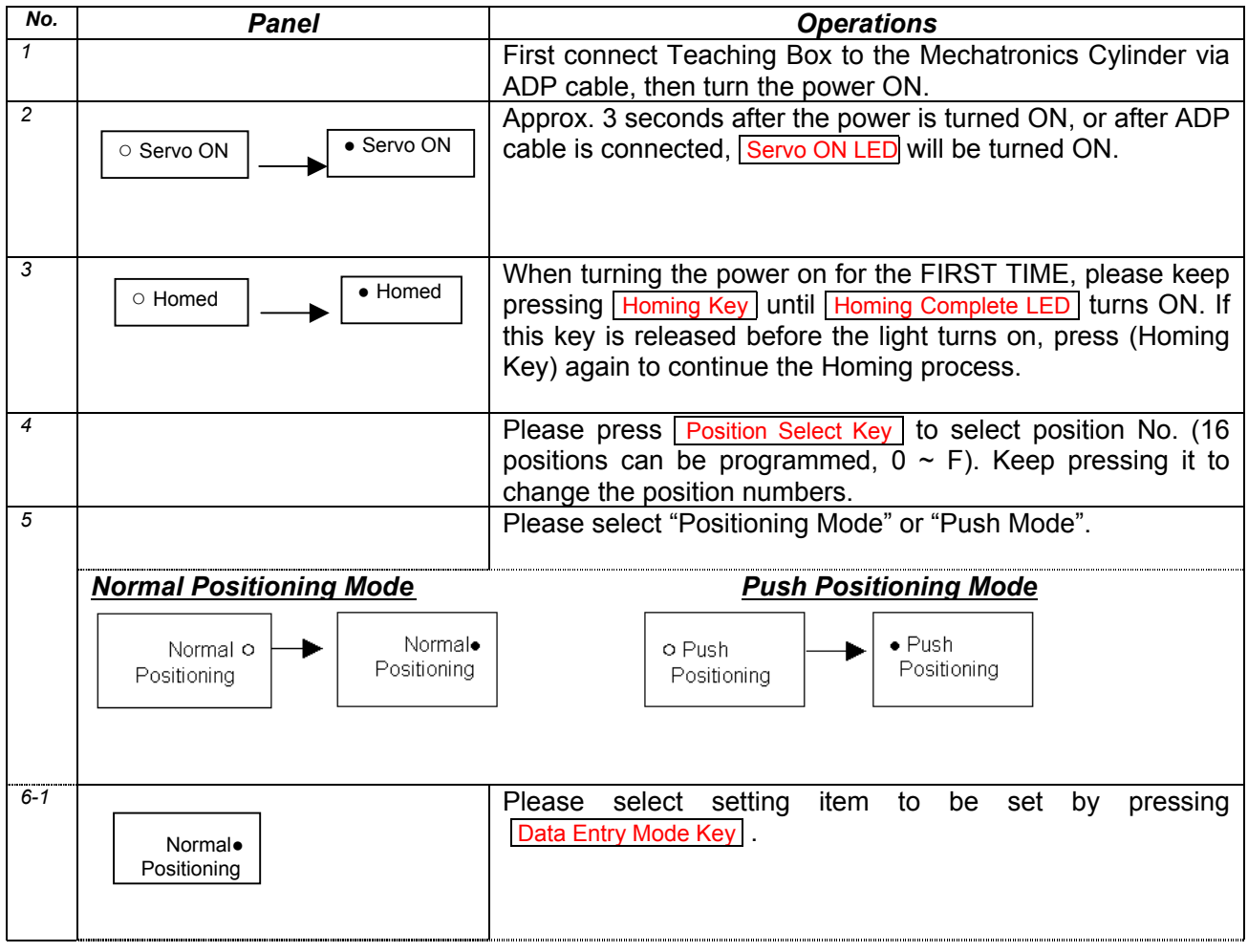

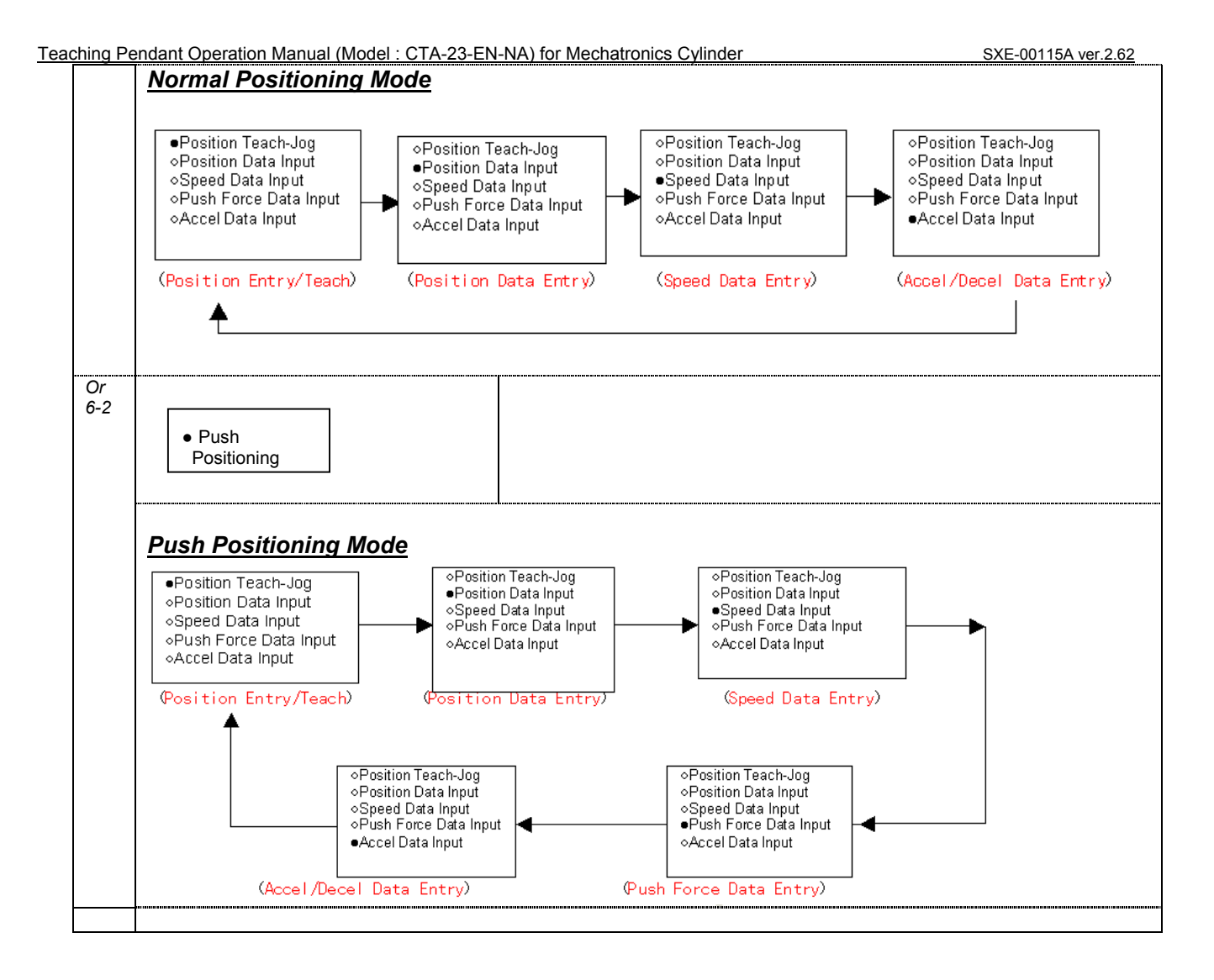

# *3.2. Position Teach-Jog*

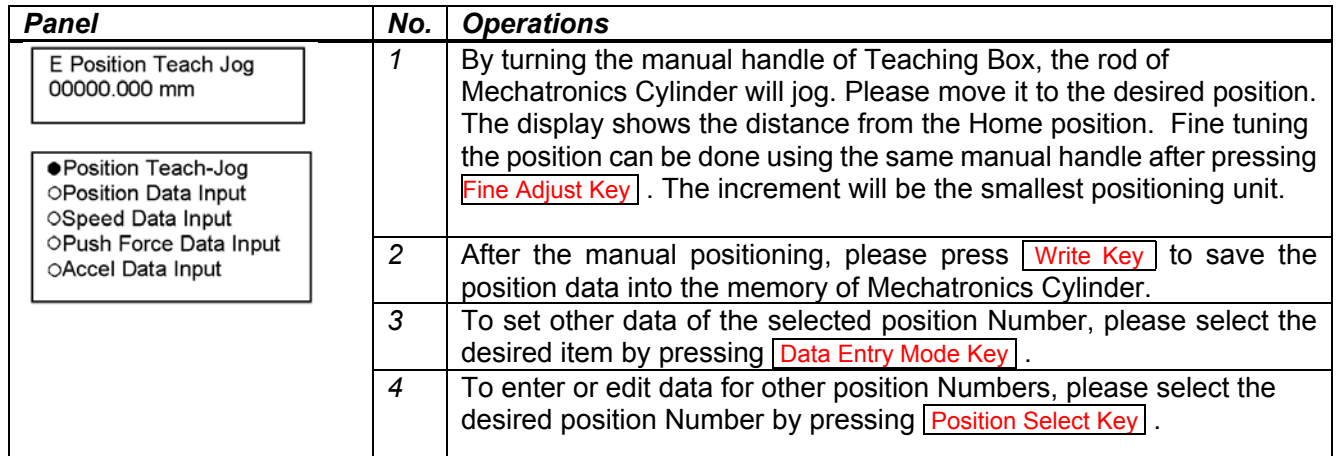

# *3.3. Position Data Input*

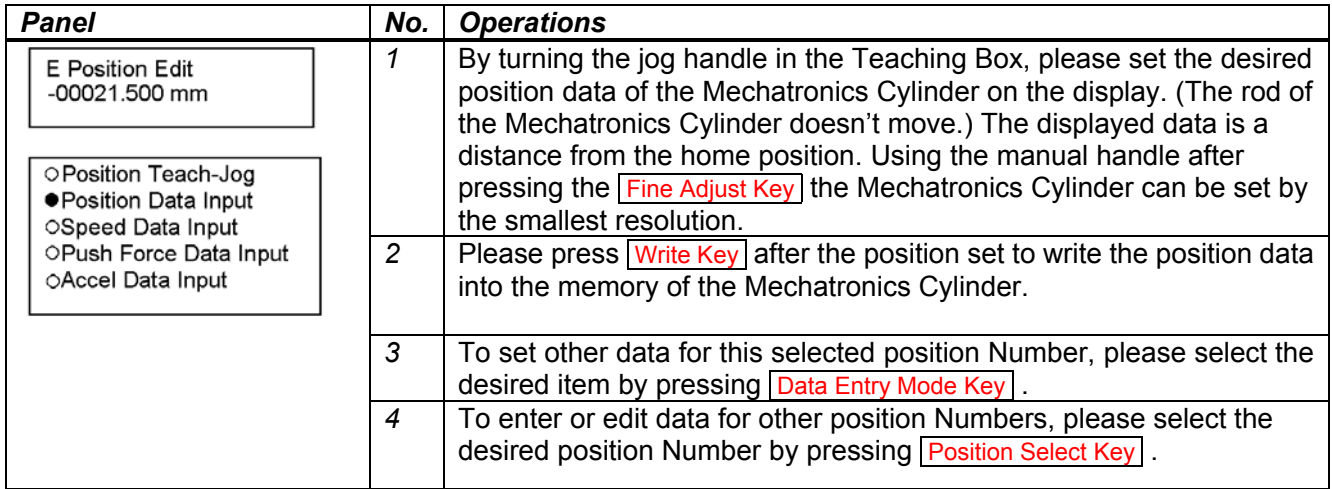

# *3.4. Speed Data Input*

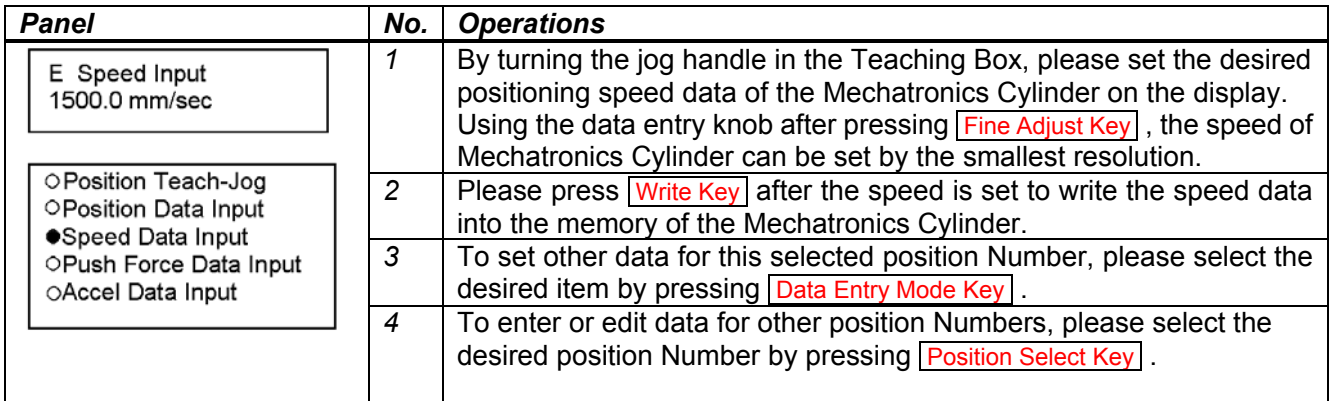

# *3.5. Push Data Input (Valid only when Push Positioning Mode is selected)*

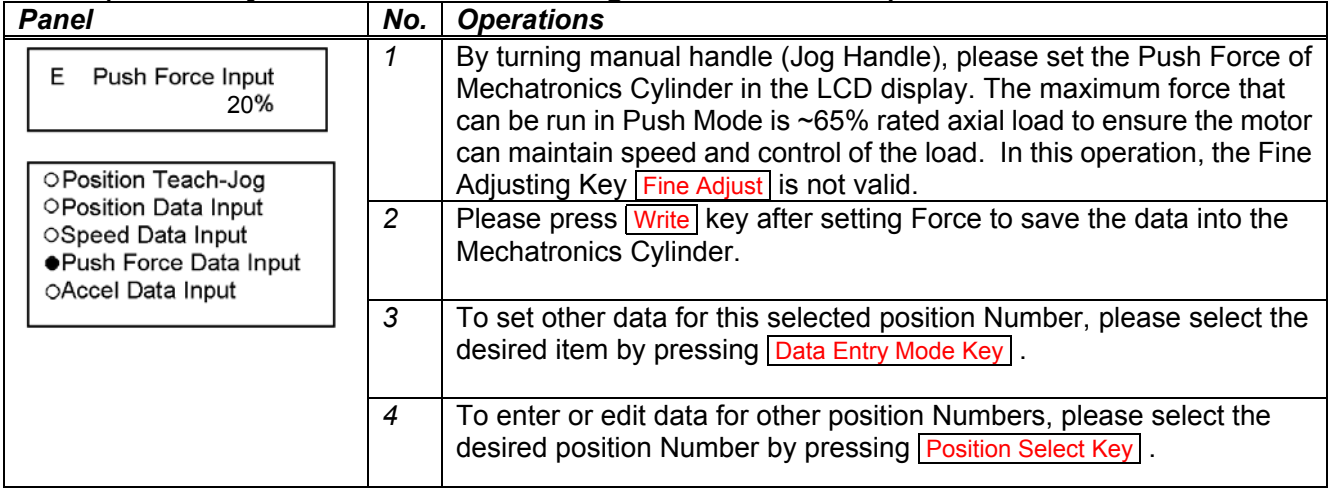

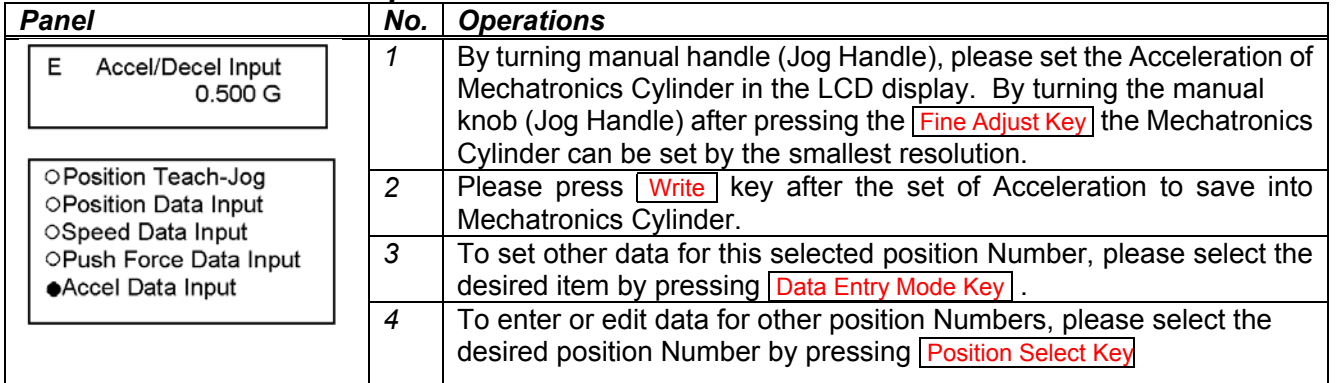

### *3.6. Acceleration Data Input*

# *4. Advanced Operations*

There are 2 Advanced modes beside Standard Positioning Programming Operation. Therefore there are 3 Modes in Advanced Mechatronics Cylinder are as follows:

#### **S: Standard Mode (Default when Teach Pendant is powered up)**

- S-1. Position Jog Programming
- S-2. Position Data Programming
- S-3. Speed Data Programming
- S-4. Push Force Data Programming (Valid for Push Mode ONLY)
- S-5. Acceleration Data Programming

#### **D: Detail Mode**

All of the standard positioning programming

- D-1. Maximum Acceleration Mode
- D-2. Incremental Positioning Mode
- D-3. Positioned (Positioning Completion) Output Signal Width Setting
- D-4. Servo Gain Setting

#### **P: Parameter Mode**

- P-1. Homing Direction Setting
- P-2. Stroke Limit End Setting
- P-3. Zone Signal Output Rear Limit Setting
- P-4. Zone Signal Output Forward Limit Setting

#### *4.1. Detail Mode*

#### *4.1.1. Functions of Detail Mode*

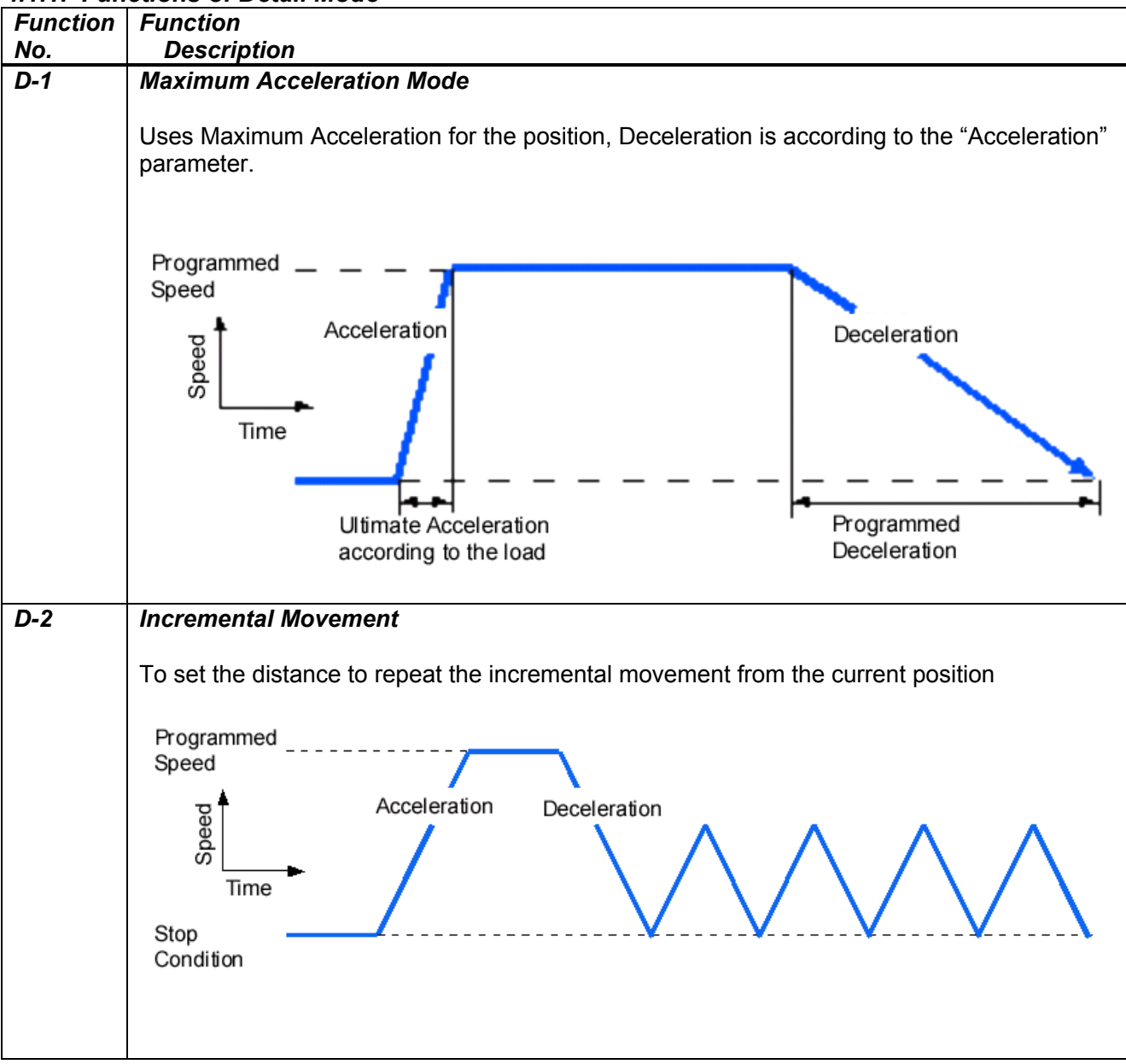

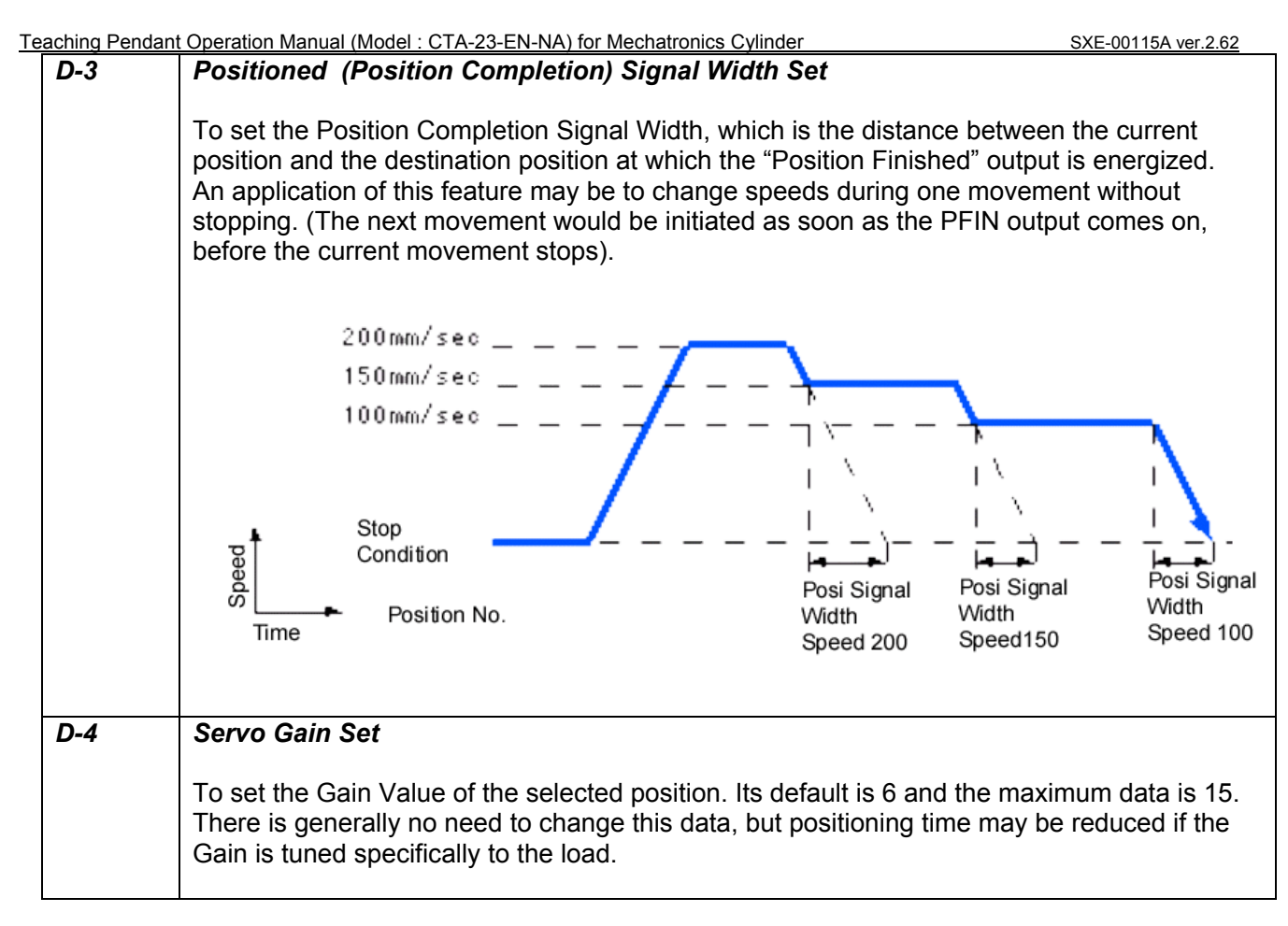

# *4.1.2. Operation of Detail Mode*

#### *4.1.2.1. Common Operation (Refer 3.1 Common Operation)*

To program the Mechatronics Cylinder in Detail mode the user must enter this mode immediately on

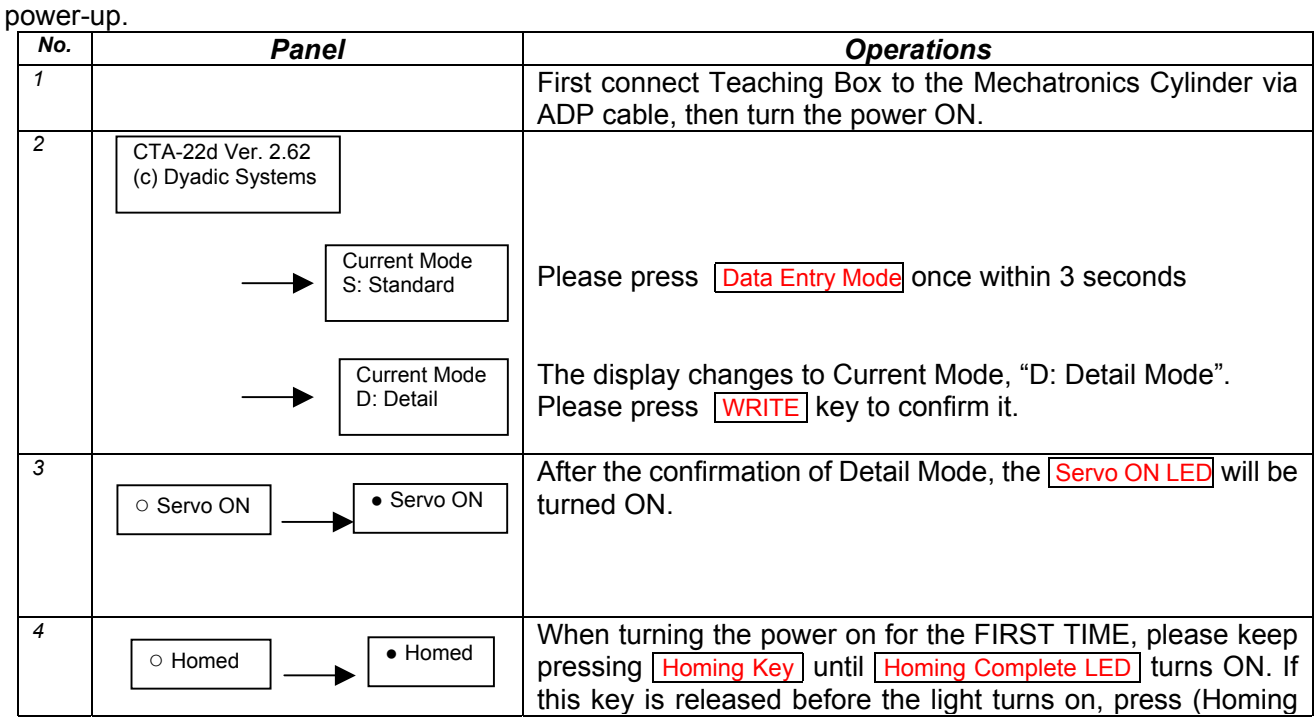

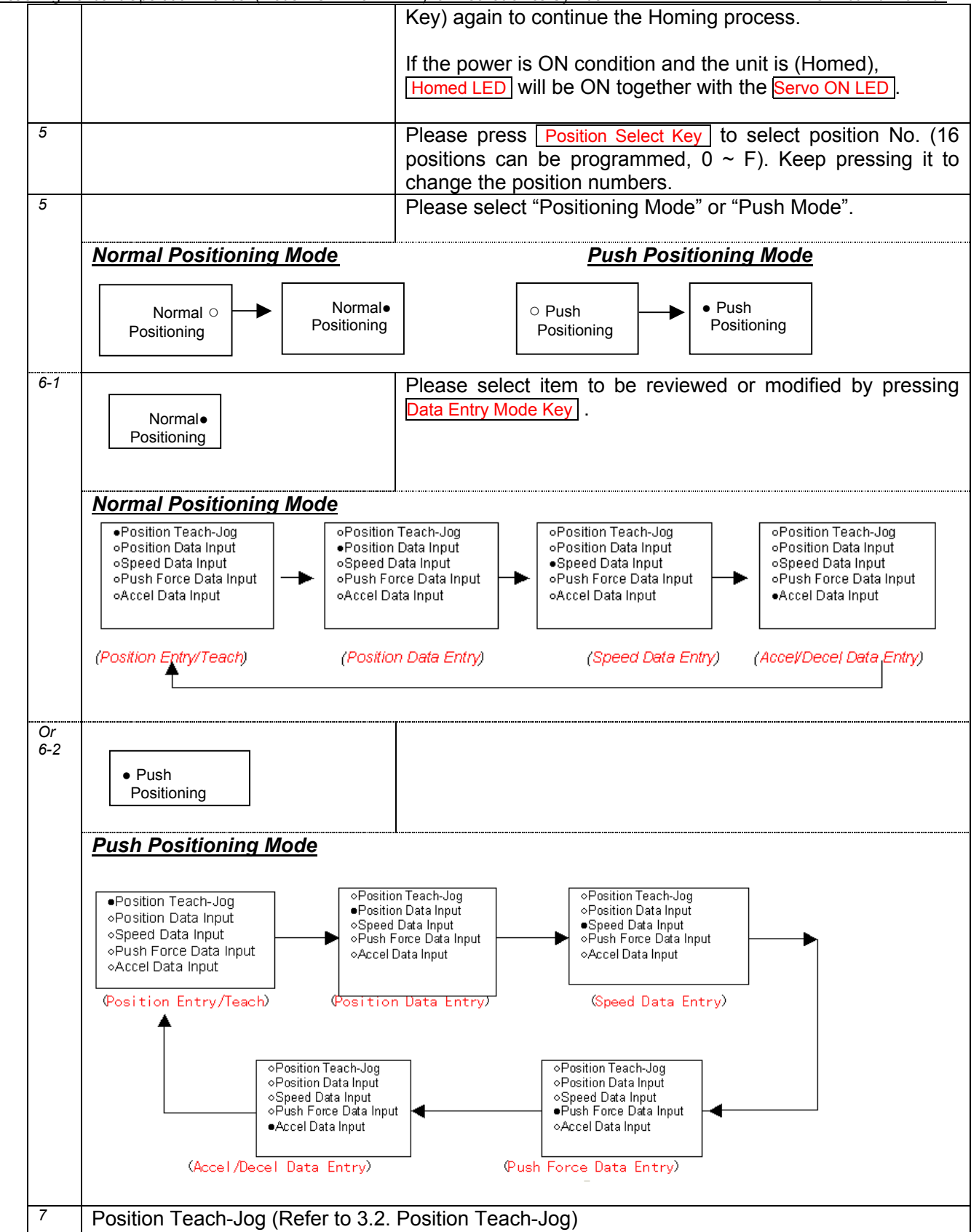

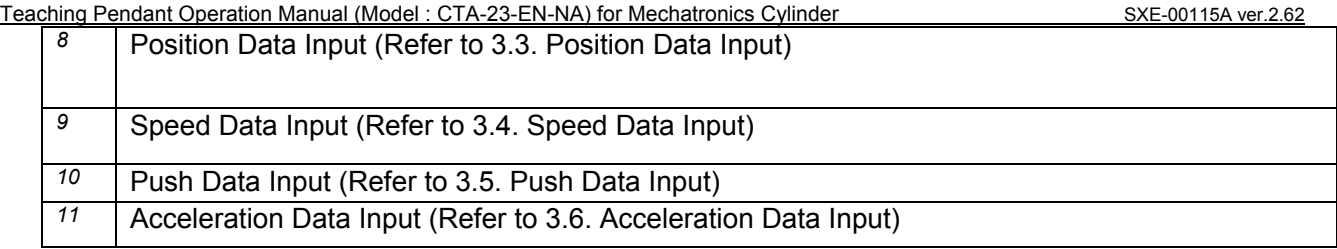

#### *4.1.2.2. Maximum Acceleration*

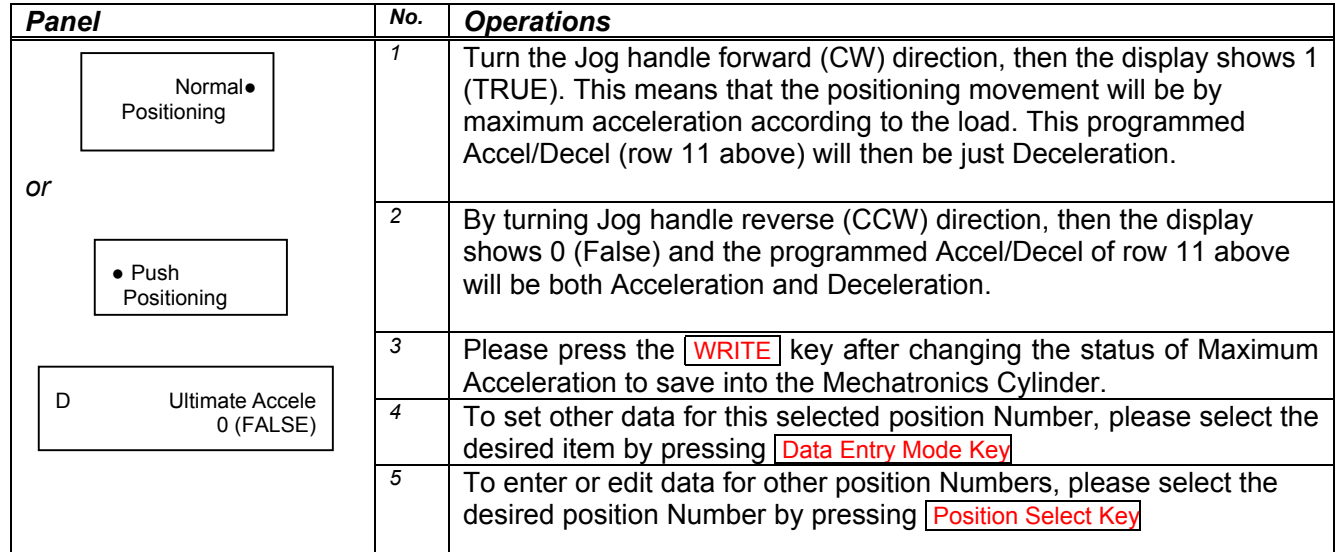

## *4.1.2.3. Incremental Movement Set*

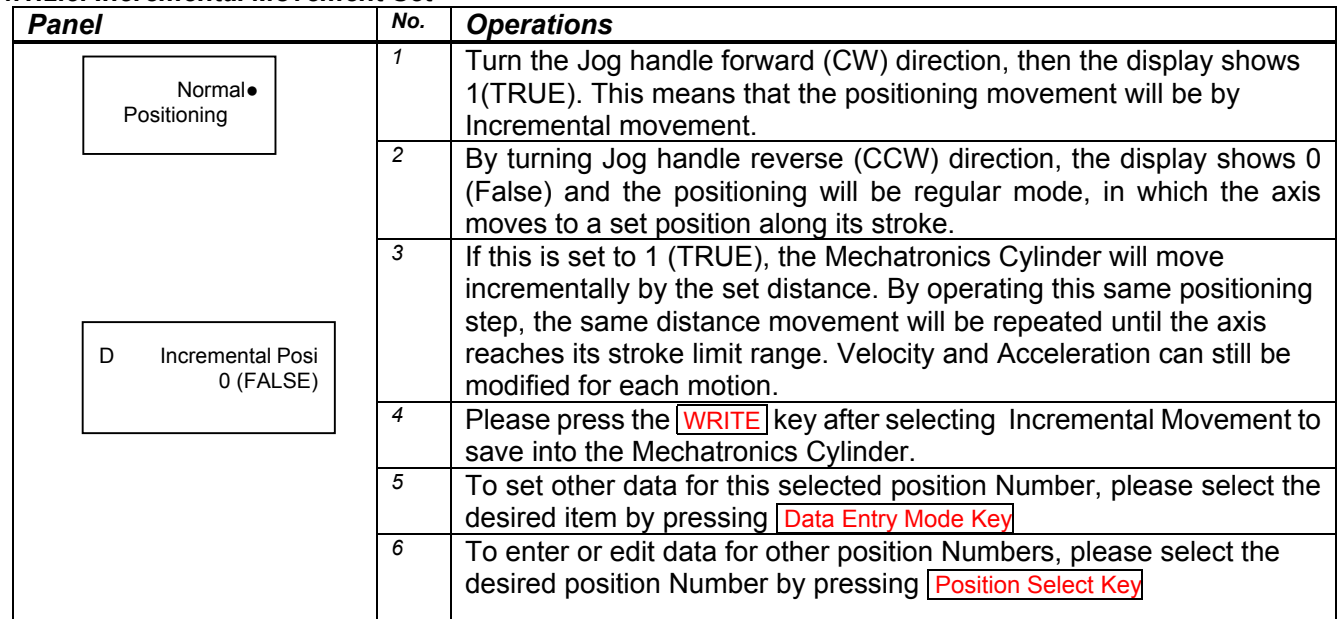

#### *4.1.2.4. Positioned (At Position) Output Signal Width*

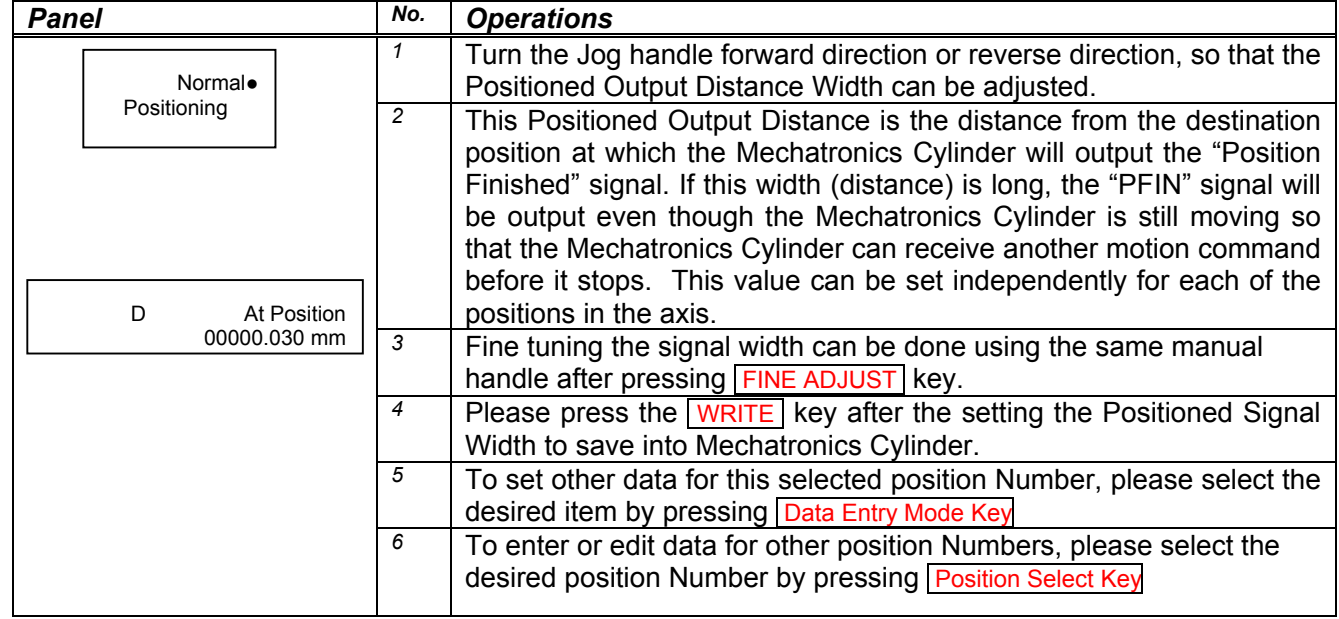

#### *4.1.2.5. Servo Gain Set*

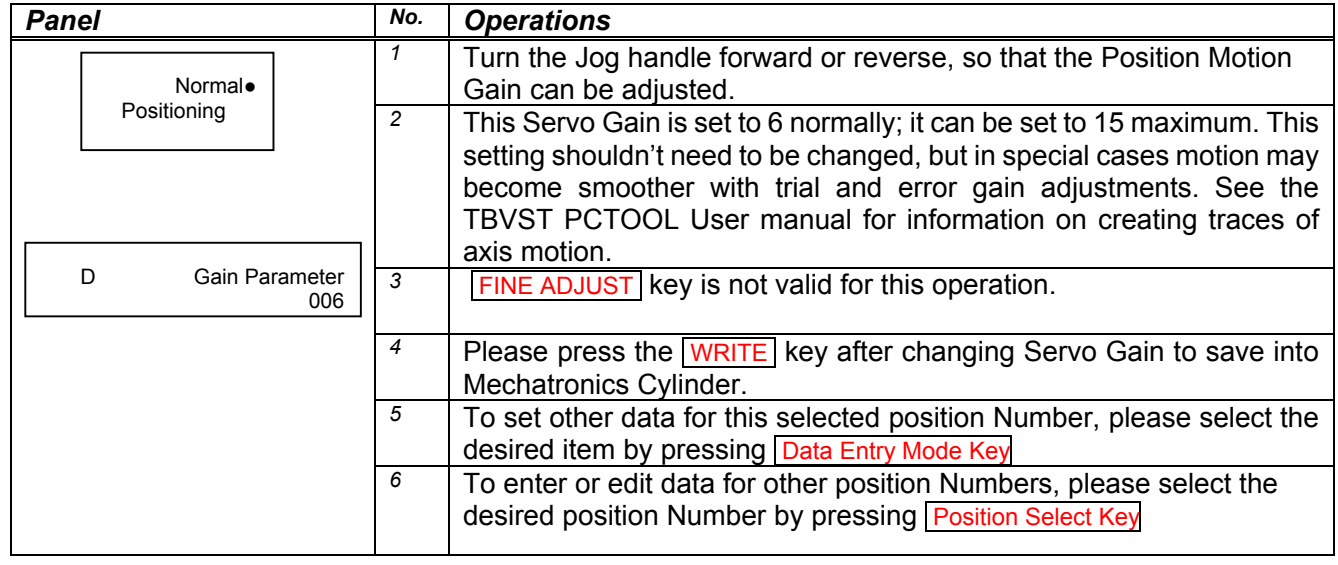

# *4.2. Parameter Mode*

Parameter Mode is used to set the Parameters that control the operation of the Mechatronics Cylinder. The Mechatronics Cylinder has standard parameters set already which will be appropriate for most operations. Users should make changes in the Parameter Mode very carefully, and do so at their own risk.

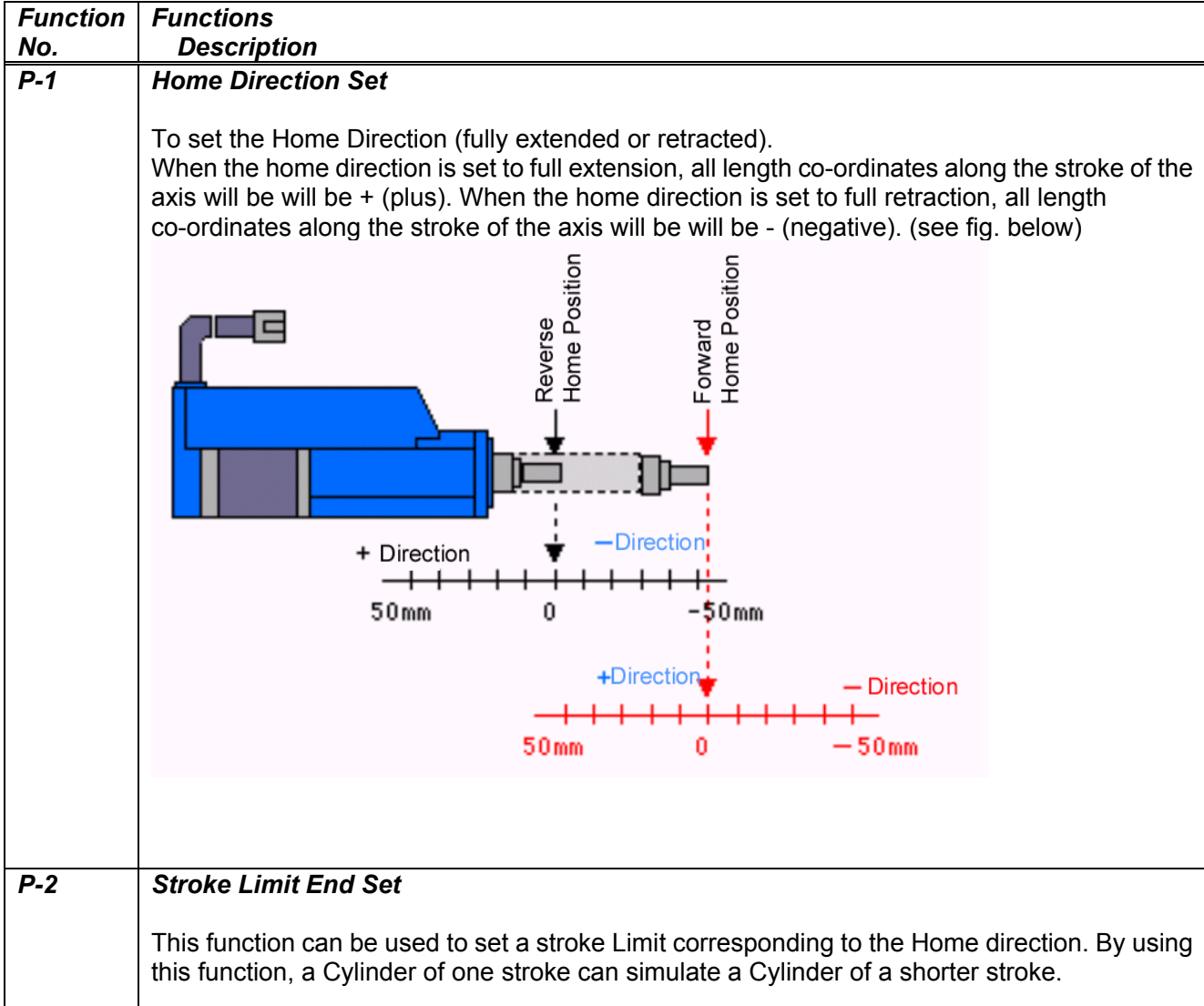

# *4.2.1. Functions of Parameter Mode*

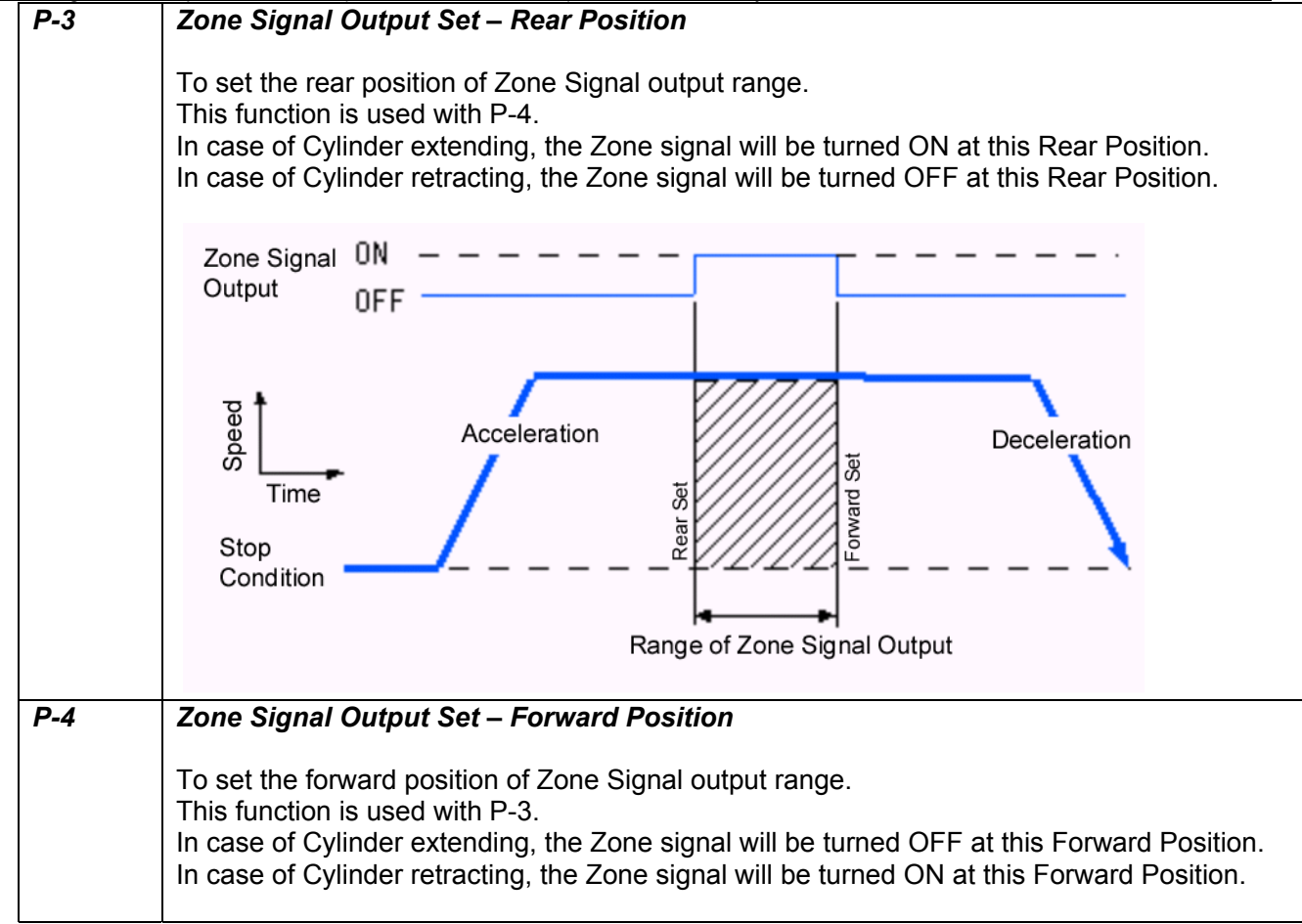

# *4.2.2. Operation of Detail Mode*

| 4.2.2.1. Common Operation (Refer 3.1 Common Operation) |
|--------------------------------------------------------|
|--------------------------------------------------------|

*Please follow the procedure below:* 

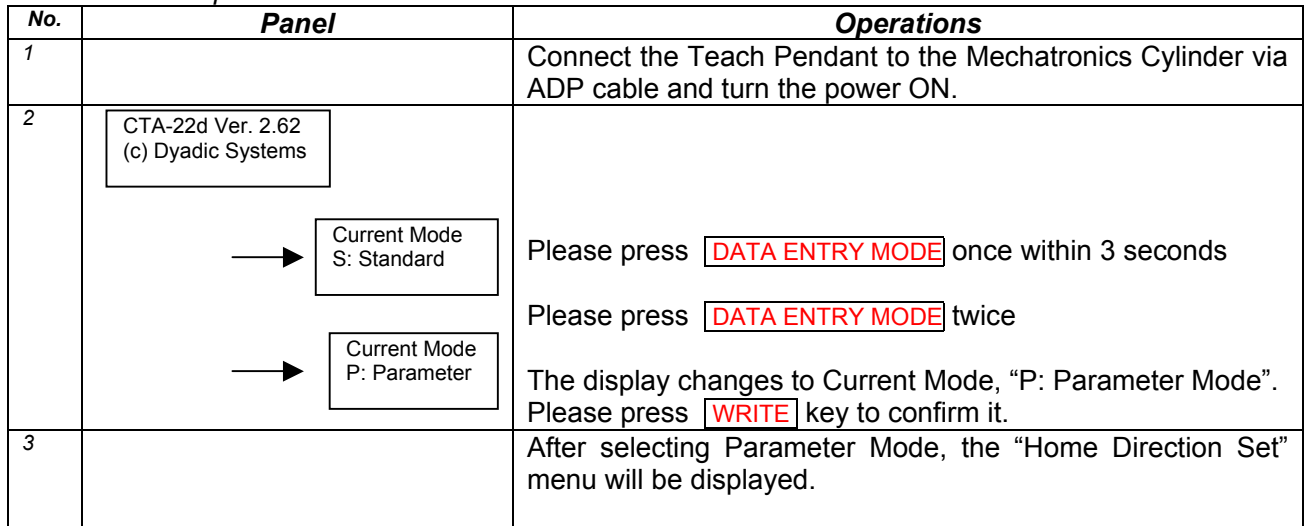

#### *4.2.2.2. Home Direction Set*

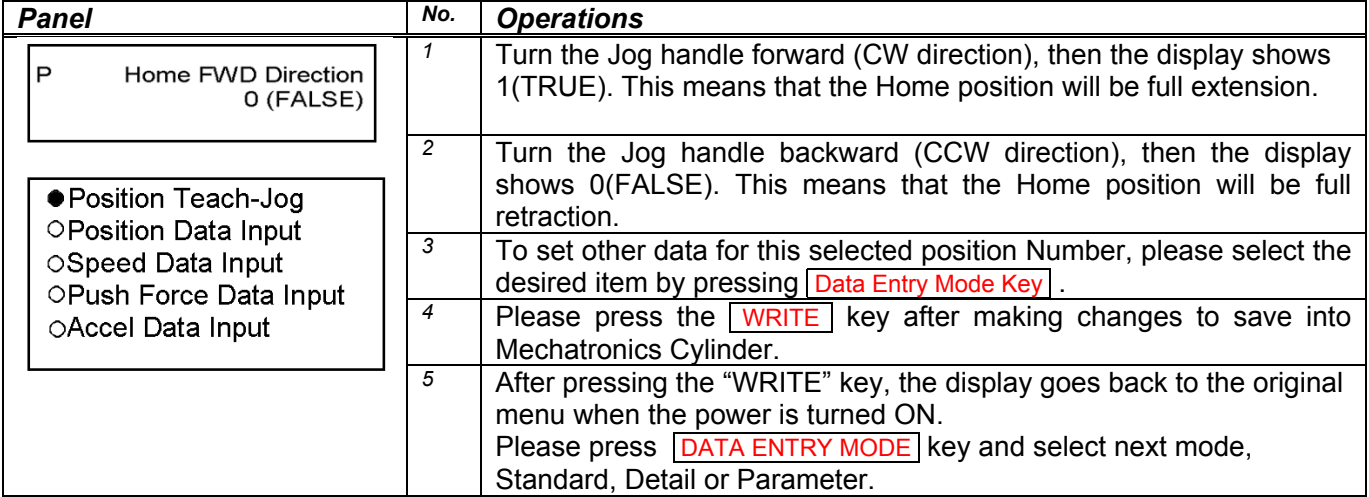

#### *4.2.2.3. Stroke Limit Set*

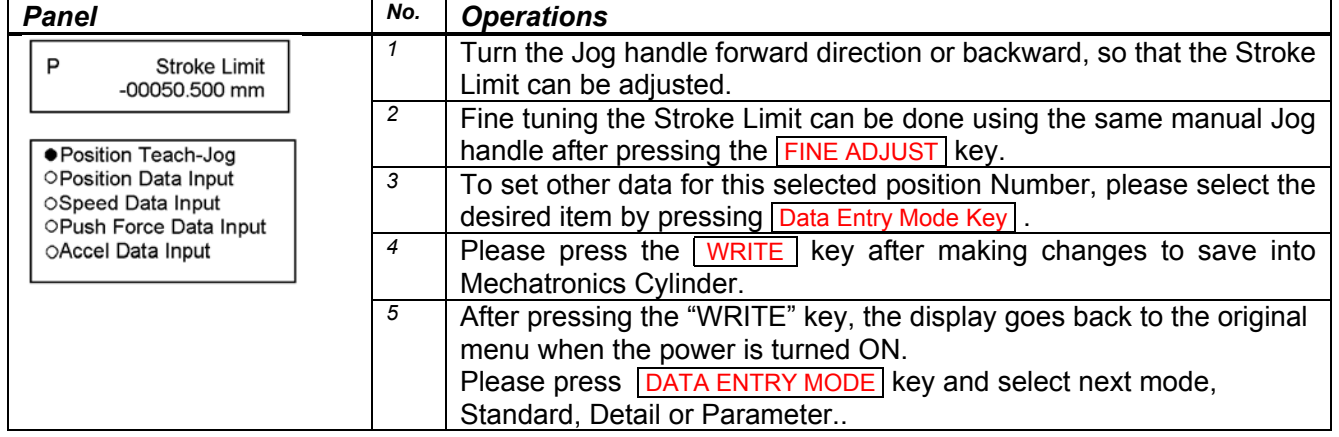

#### *4.2.2.4. Zone Signal Output Set – Rear Position*

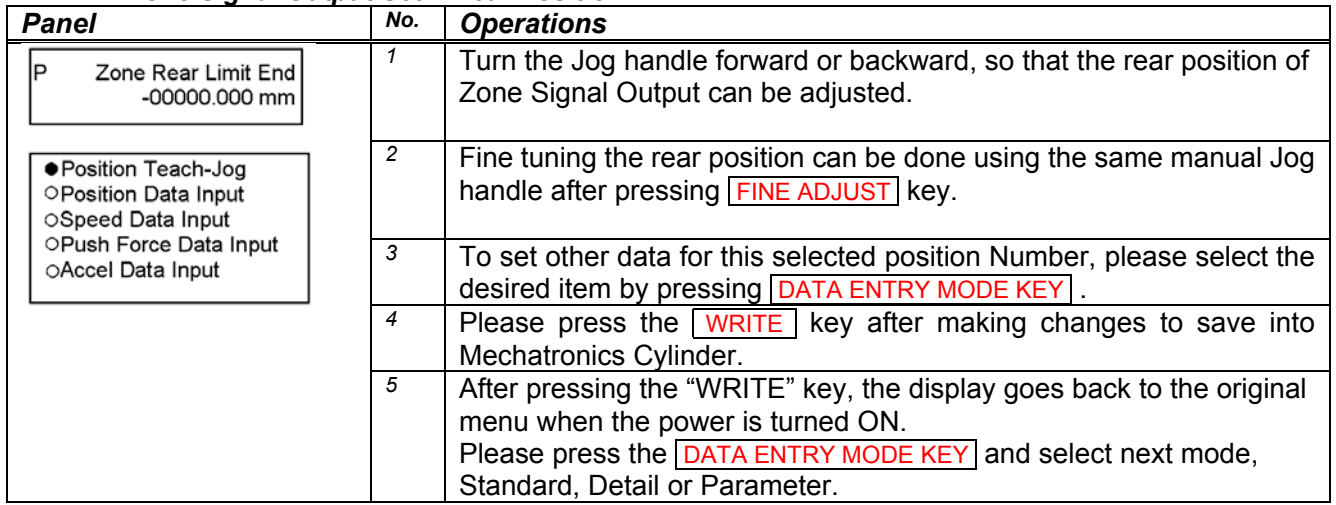

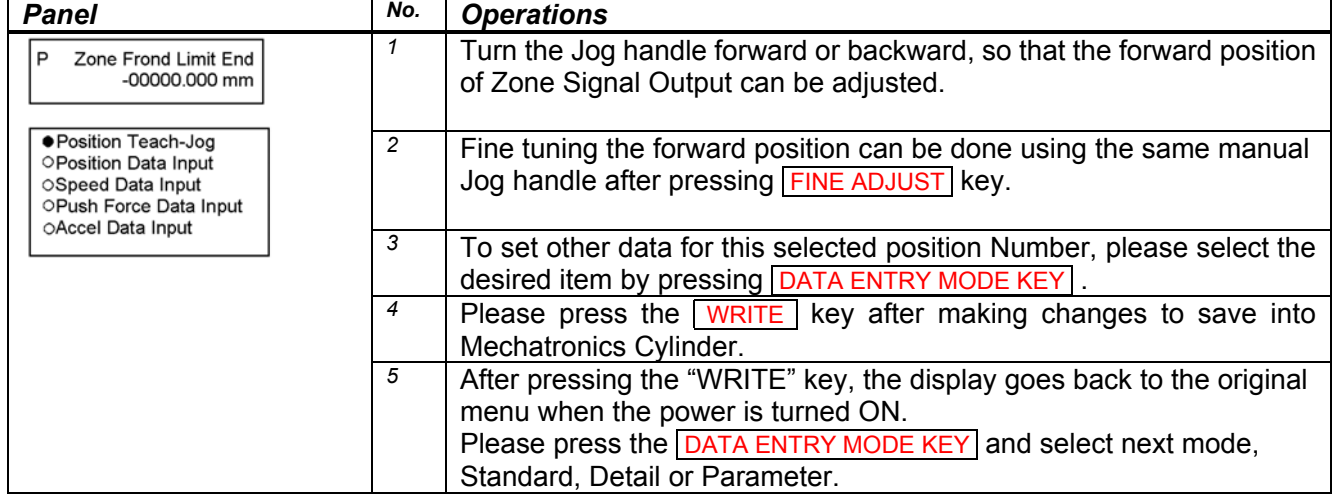

#### *4.2.2.5. Zone Signal Output Set – Forward Position*

# *5. Demo Program*

*The Teach Pendant has a Demonstration function which can move the Cylinder by preset demo program or customer's program. The operation procedure is as follows:* 

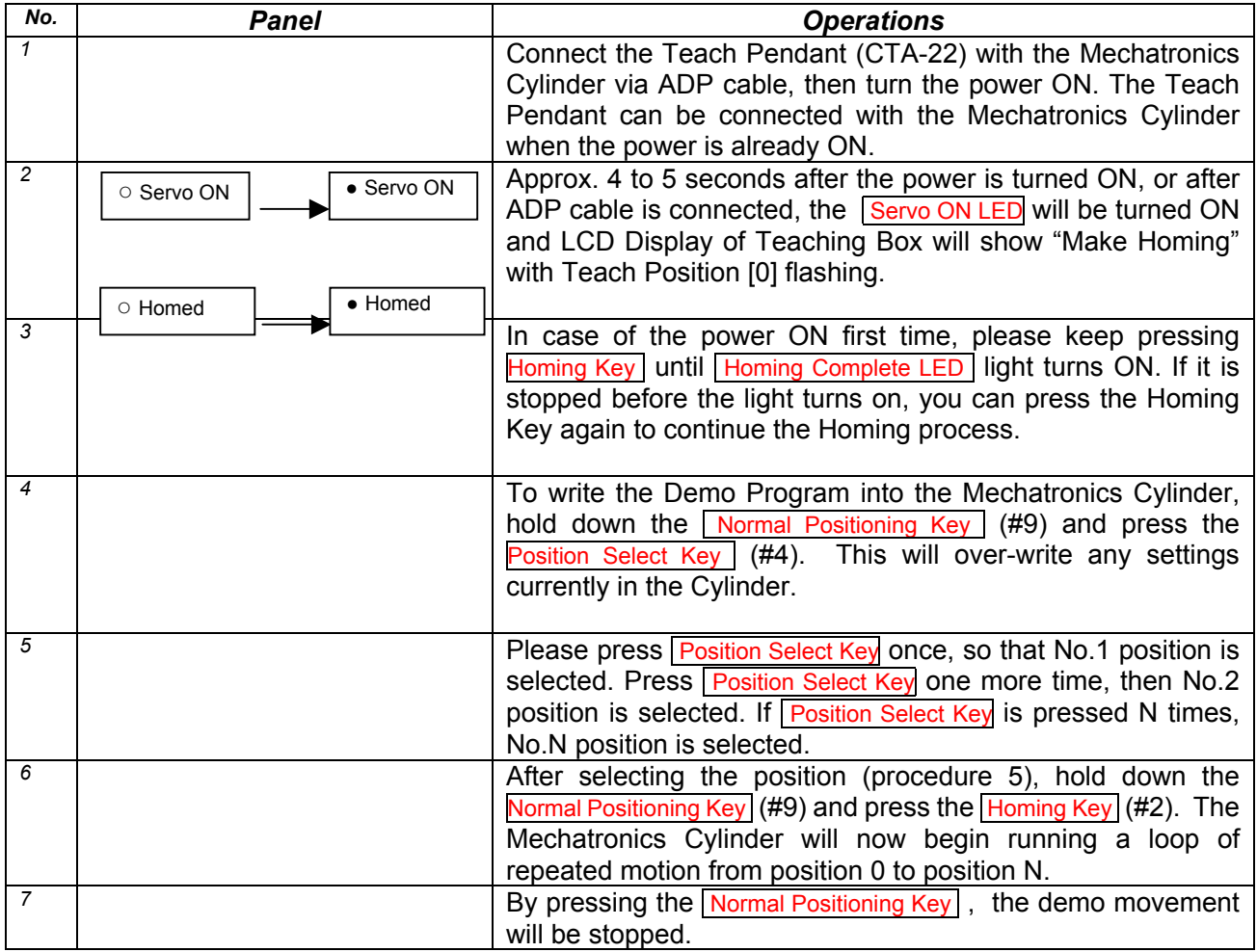

#### *Procedure of Demo*

# *6. TEACH PENDANT (CTA-23) Operation Flow Chart*

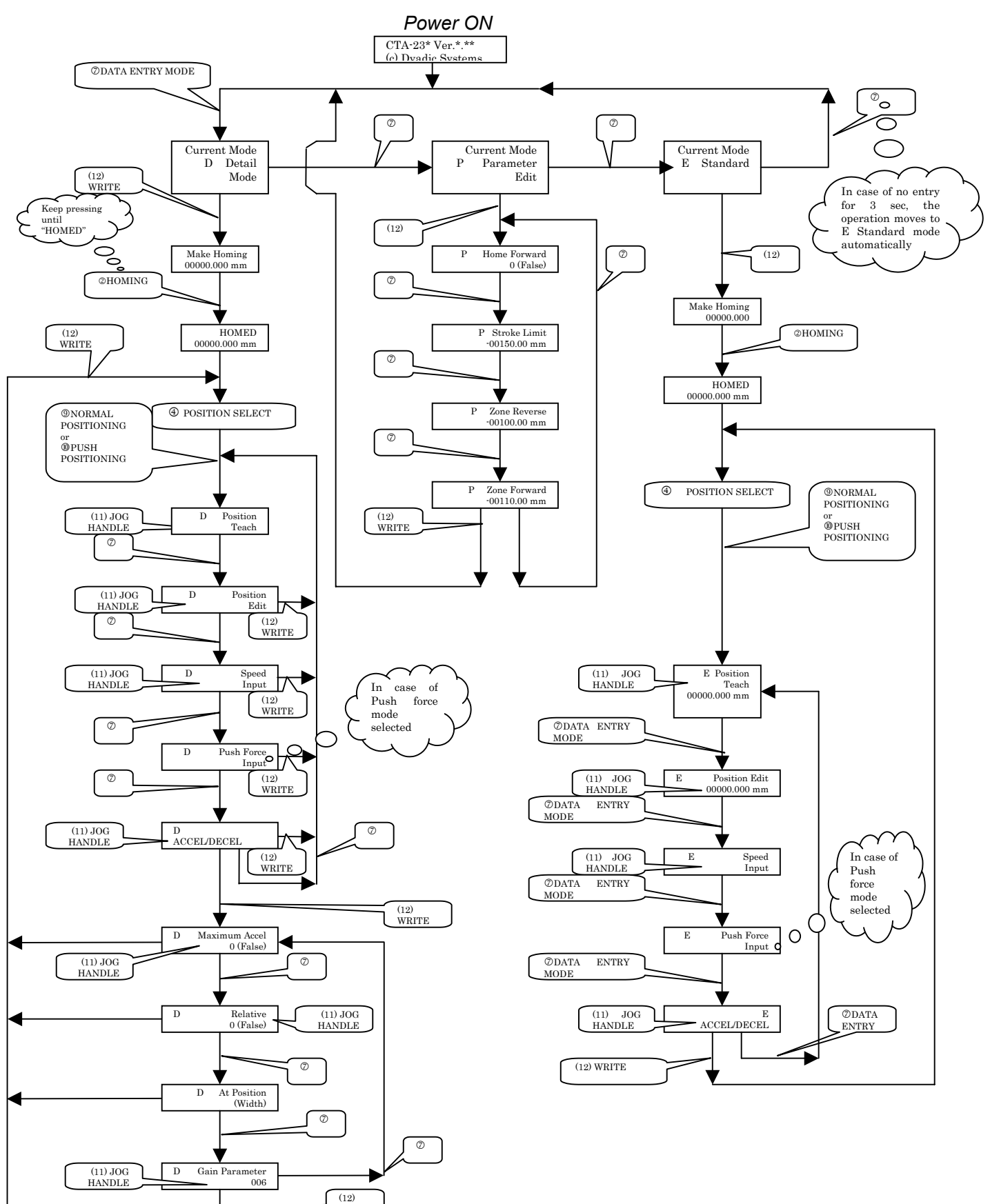

WRITE

Manufactured by:

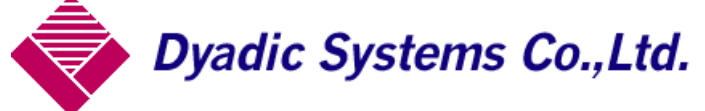

66-3 Kanaiwa Honmachi, Kanazawa Kanazawa, Ishikawa 〒920-0336 Japan TEL 076-267-9103 FAX 076-267-9104

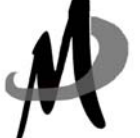

Imported by: Mirai Inter-Technologies Systems Ltd. TEL: 905-763-9442 FAX: 905-731-3165

Please feel free to contact us for further assistance and/or any questions. Please note that the specifications may be changed without notice.